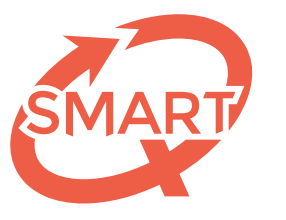

Système Méthodologique d'Aide à la Réalisation de Tests

# entre les enseignants et le SMART Procédure de collaboration

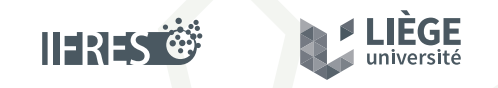

Une unité de soutien de l'IFRES • Université de Liège

Étapes du dispositif d'évaluation

# La commande des formuLOMs

Afin de pouvoir administrer une épreuve à vos étudiants, il est nécessaire de commander les **formulaires de Lecture Optique de Marques** (formuLOMs) *ad hoc* préalablement à l'épreuve. Cette commande s'effectue **exclusivement via notre site Web**, à l'adresse **http://smart.uliege.be** dans la rubrique *Enseignants — Commander des formuLOMs*.

Le SMART vous envoie alors les formuLOMs vierges par courrier (comptez un délai de 2 à 3 jours ouvrables pour leur réception). Pour chaque épreuve, un **formulaire de paramétrage** est fourni d'office (une ou plusieurs feuilles selon le nombre de questions) ainsi que les **feuilles de vérification**. Il s'agit des documents à remettre obligatoirement au SMART pour effectuer la correction de votre examen.

Il est également possible de commander des **feuilles de consignes** (concernant le **marquage**, les **degrés de certitude** ou l'utilisation des **solutions générales implicites**) en version papier pour les étudiants ou de les télécharger au format PDF afin de les projeter durant l'épreuve par exemple.

Des **feuilles de justification** sont également disponibles à la commande. Ces feuilles permettent à l'étudiant de spécifier les raisons l'ayant conduit à choisir cette réponse. Suite à l'analyse de ces justifications par vos soins, il vous sera loisible de valider une réponse initialement considérée comme incorrecte pour ce seul étudiant et non pas pour l'ensemble du groupe.

Nous pouvons aussi vous faire parvenir des **bandelettes précodées** (autocollantes) reprenant les cases à noircir sur les formuLOMs en fonction des formes de questionnaire proposées lors de l'épreuve. Celles-ci sont également disponibles en **téléchargement afin d'être directement intégrées** dans le questionnaire à imprimer.

De la sorte, l'étudiant peut poser son formuLOM juste en-dessous de la bandelette et retranscrire les cases noires sans risque de se tromper.

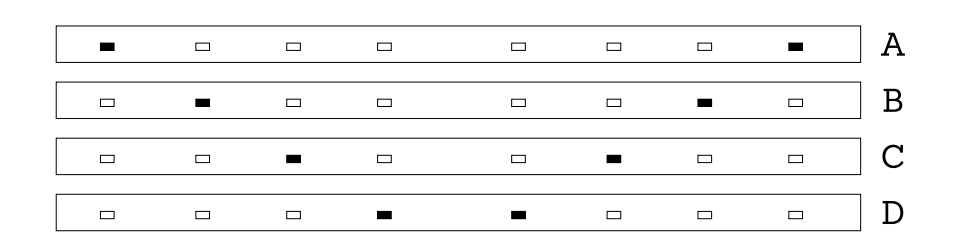

## La passation de l'épreuve

Il est demandé aux étudiants d'utiliser **exclusivement un stylo à bille (Bic) noir ou bleu** pour noircir les cases de leur formulaire de réponse, le feutre ou le stylo-plume entraînant des *percements* sur le verso de la feuille et pouvant amener à la lecture de cases *initialement non noircies*. Le crayon est également proscrit.

Préalablement à sa réponse aux questions, l'étudiant devra noircir les cases correspondant à :

- **son matricule** (composé de 6 chiffres);
- **la forme de son questionnaire** (A, B, C ou D dans le cadre supérieur du formuLOM).

En cas d'erreur, il lui est possible d'**utiliser la seconde ligne** de réponse et dans ce cas, seule cette réponse sera prise en considération. S'il le souhaite, il peut également utiliser un **ruban correcteur**. Attention cependant à **ne pas retracer les cases rouges avec son stylo à bille (Bic) noir ou bleu** car cela pourrait être considéré comme une réponse, notre lecteur optique ne lisant pas l'encre rouge (celle-ci permet seulement de *délimiter les zones possibles de réponses*, sans être lue).

# La correction : dépôt au SMART

Une fois votre épreuve construite puis administrée à vos étudiants, il vous faudra, bien évidemment, nous rapporter leurs **formuLOMs de réponse**, en vue de la correction de l'épreuve. Parallèlement à cela, il vous sera demandé de nous remettre **deux autres documents dûment complétés** (fournis lors de votre commande)  :

- **La feuille de paramétrage**. Cette/ces feuille(s) (en fonction du nombre de questions) comprend/comprennent :
- \* Les informations concernant le test  (nom du professeur, intitulé de l'épreuve, nombre de questions).
- \* L'utilisation ou non des SGI. Si oui, vous préciserez les **SGI utilisées dans tout le test** (6, 7, 8 ou 9).
- \* L'utilisation ou non de **formes parallèles**. Si oui, vous indiquerez le nombre de questionnaires ainsi que le processus de mélange (circulaire ou aléatoire).
- \* Pour **chacune des questions** composant le test : la *réponse correcte*, le *nombre de solutions proposées* (*hors solutions générales implicites)*; et, en option, le *chapitre / rubrique matière* (RM) et la *catégorie de performance* (CP) auxquels fait référence la question.

• La/les feuille(s) de vérification. Une feuille reprenant les réponses correctes pour chacune des formes de questionnaire est à remettre, même s'il n'y a qu'une seule forme. Il s'agit d'un contrôle qualité permettant de vérifier la correspondance des réponses. Ces feuilles ont un numéro de matricule particulier afin de les distinguer des feuilles des étudiants.

# Informations à communiquer lors du dépôt des formuLOMs

En complément aux documents papier, différentes informations sont à nous communiquer lors du dépôt de vos formuLOMs :

- La **date de délibération**
- Le **nombre de décimales** pour les scores des étudiants
- L'**exportation** ou non des notes des étudiants sur myULiège
- La mise en ligne ou non des **feedbacks aux étudiants** et la date de leur disponibilité
- Le(s) **barème(s) de correction** utilisé(s)
- La **pondération** des questions (si différente de 1)
- Les intitulés de chapitres et de catégories de performance (optionnel)
- Toute remarque pertinente éventuelle concernant l'épreuve.

# Correction automatisée et contrôles qualité

Avec toutes les informations que vous aurez fournies, le SMART est alors en mesure de lancer la procédure de correction de votre épreuve par **lecture optique et scan des formuLOMs**, suivis d'un traitement des données comprenant différents **contrôles** tout au long de la chaîne qui permettent d'**assurer la qualité** des corrections.

# Envoi des résultats

Une fois le processus de correction terminé, nous vous faisons parvenir par e-mail, le fichier PDF de la première version des résultats de votre épreuve, contenant le détail :

- des scores des étudiants (score global sur 20, score par partie, score par catégorie de performance) ;
- de l'anaylse de la qualité des questions à l'aide du *r.bis* ;
- des statistiques du groupe (moyenne, médiane, écart-type, courbes de fréquence…).

Nous rappelons également dans notre mail les paramètres de correction utilisés **ainsi que les questions pour lesquelles les r.bis semblent problématiques**.

Après analyse des résultats, vous avez la possibilité de prendre d' éventuelles décisions de rectification sur votre épreuve :

- suppression ou validation d'une question
- changement de réponse correcte
- valorisation d' une autre proposition
- changement de barème de correction

Par retour de mail, il vous suffira de nous indiquer les modifications à réaliser et nous vous renverrons alors le fichier PDF de la version actualisée des résultats de votre épreuve.

### Validation de l'épreuve

Une fois que vous aurez pu parcourir le document PDF et que les modifications éventuelles auront été effectuées, vous devrez nous faire part de votre décision quant à la validation de la version de votre épreuve qui convient.

Sans cet accord, aucune validation ne sera réalisée et dès lors, l'envoi du **fichier de résultats définitifs, sous format tableur** (Microsoft Excel) ainsi que la **mise en ligne des feedbacks aux étudiants** (si vous l'avez demandée) ne seront pas effectuées.

Cette validation se réalise au travers de l'envoi d'un mail stipulant le **cours, le code test associé (AXXXXXX) et la version à valider**. Nous vous ferons alors parvenir le fichier tableur des scores et nous vous informerons de la création des feedbacks à la date demandée.

#### Exportation des notes via myULiège (uniquement pour les enseignants de l'ULiège)

Si vous le souhaitez, il est possible, une fois que vous avez validé votre épreuve, d'aller **charger les notes de vos étudiants directement dans votre espace myULiège** et d'aller les transférer vers la base de données *Pénélope*. De la sorte, les **erreurs d'encodage sont éliminées** et le **gain de temps est considérable**.

#### Les feedbacks aux étudiants

Une fois l'évaluation réalisée, corrigée et validée, le responsable d'évaluation peut s'il le souhaite **proposer un feedback aux étudiants**, disponible sur leur espace myULiège (pour les étudiants de l'ULiège) ou sur le site web du SMART (pour les étudiants extérieurs), à une date définie.

Dans ce feedback apparaîtra toute une série d'éléments, comme **l'exactitude des réponses données** aux différentes questions, le **score par partie** s'il y en a, ou encore **le niveau de réalisme** si les degrés de certitude ont été utilisés.

Pour les enseignants de l' ULiège, vous pourrez, si vous le souhaitez, y adjoindre également le **questionnaire d'examen**, directement depuis votre espace myULiège et modifier la date de publication.

### Les feedbacks aux professeurs

Si vous ne souhaitez pas que vos étudiants aient accès à leur feedback en ligne, mais que vous organisez une **séance de consultation des copies**, nous pouvons également vous fournir un « *pack feedback* » reprenant l'ensemble des feedbacks de vos étudiants, au format PDF.

Vous aurez donc directement sous les yeux le **caractère correct ou non des réponses données par l'étudiant** (réorganisées dans l'ordre de la forme A du questionnaire) ainsi que la **note globale, par parties et par catégories de performance** (si utilisées). Si les degrés de certitude ont été utilisés, il vous sera également possible de voir **dans quelle mesure chaque étudiant s'auto-évalue bien** et, dans le cas contraire, s'il a tendance à la sur- ou à la sous-estimation de ses connaissances.

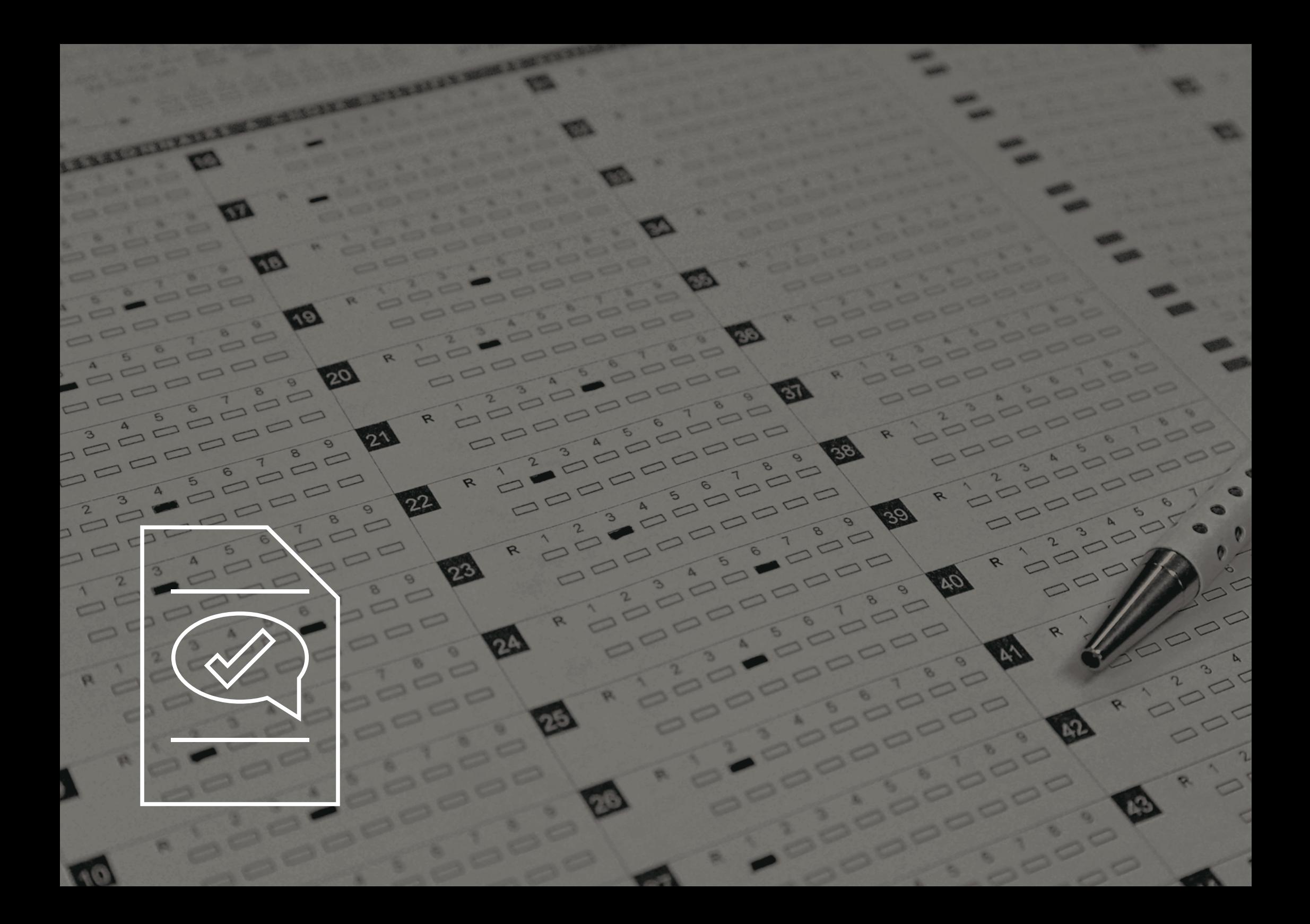

Photographie pp. 7 : *© Damien Depluvrez, SMART – IFRES – Université de Liège*

© 2015-2019 SMART – IFRES – Université de Liège

SMART — Système Méthodologique d'Aide à la Réalisation de Tests

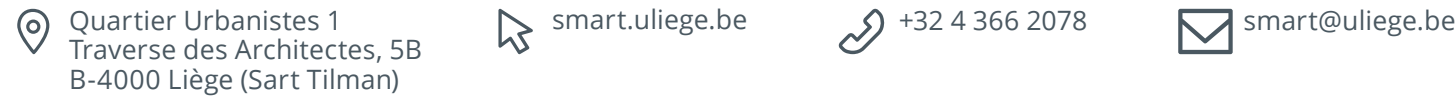

 $\mathcal{S}$  smart.uliege.be  $\mathcal{S}$  +32 4 366 2078

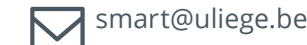

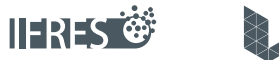

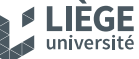

Une unité de soutien de l'IFRES • Université de Liège